## **MANUAL INSTRUCCIONES ALTA Sistema ALTALAN – Reporte de Ingesta**

Para darse de alta en el sistema habrá que realizar los siguientes pasos:

- Abrir un navegador y acceder a la siguiente dirección: <https://familias-altalan.ausolan.com/Familia/Login>
- En esa dirección clickar sobre "Nuevo Usuario" tal y como pone en la imagen siguiente:

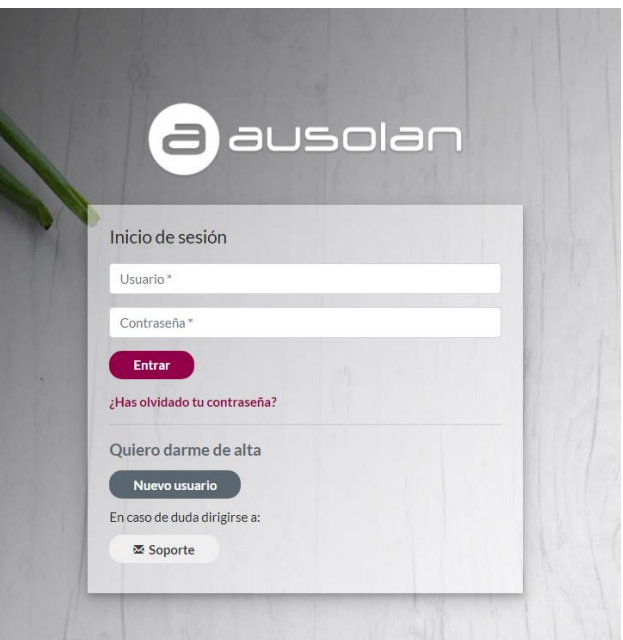

● Al clickar en el punto anterior, el sistema nos redirigirá automáticamente a la siguiente pantalla, donde deberemos rellenar los campos con nuestros datos (incluido el email) y darle a "seguir":

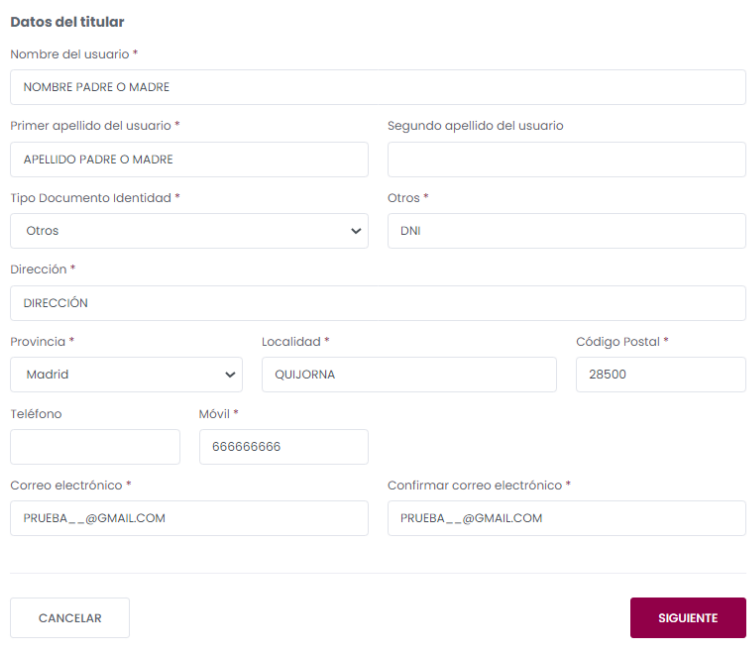

## **MANUAL INSTRUCCIONES ALTA Sistema ALTALAN – Reporte de Ingesta**

● En este segundo punto, con los datos del usuario, elegiremos primeramente el curso para el que nos vamos a dar de alta y luego elegiremos la provincia "Madrid", la población de "PEDREZUELA" para al final en centro elegir "**CEIP SANTA ANA**" y luego completar con los datos del niño como viene en la imagen:

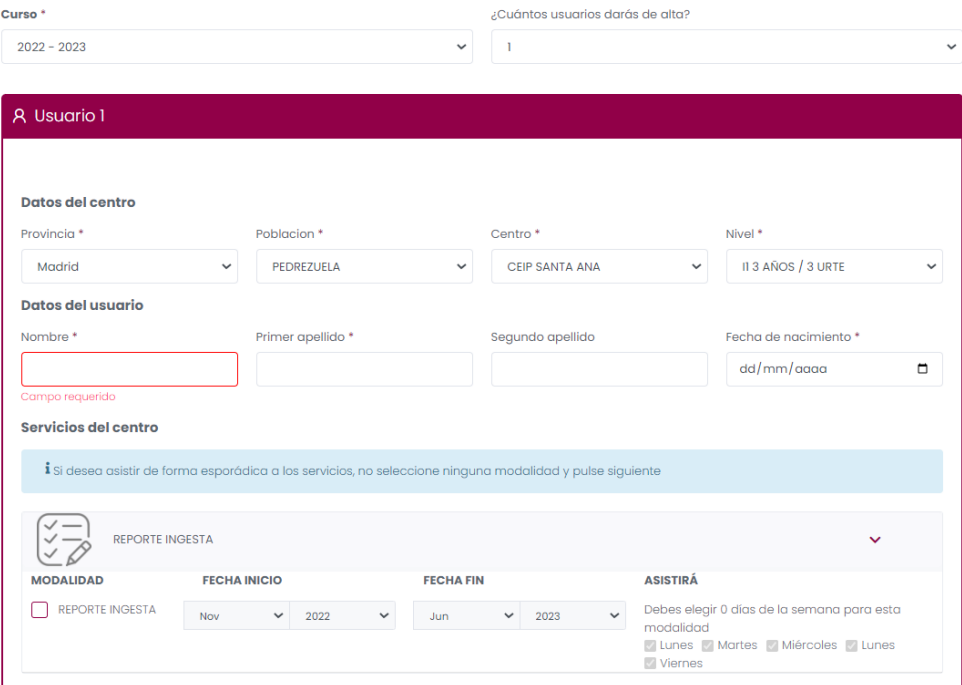

- Si vamos a apuntarnos en el servicio, Clicakremos encima de "REPORTE INGESTA" o el servicio que fuere y automáticamente nos aparecerá una subpantalla donde estableceremos la modalidad a la que queremos darnos de alta, en este caso elegiremos la única que existe como COMENSAL y los tiempos del sistema de Diciembre a Junio.
- Tras darle a siguiente, la última pantalla nos hará un resumen y nos obligará a leer y aceptar el texto de ley de datos.

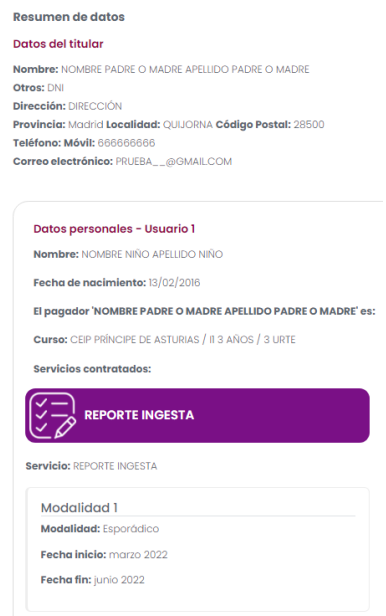

## **MANUAL INSTRUCCIONES ALTA Sistema ALTALAN – Reporte de Ingesta**

● Tras aceptarlo nos indicará que ya hemos registrado la solicitud y el número de esta. Nos deberá de llegar a su vez un mail indicando que hemos realizado la solicitud de apuntarnos. Ojo, solo hemos realizado la solicitud, aún no nos hemos apuntado ya que desde el centro o servicio nos la tienen que aceptar.

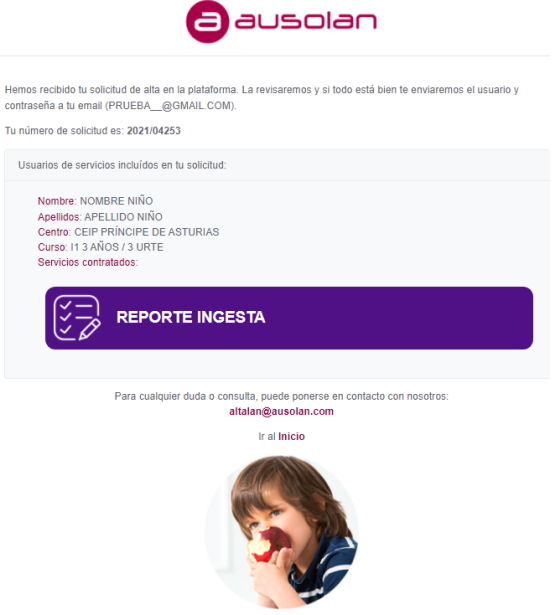

● A nuestro correo nos habrá llegado un mail tal que este (ojo, quizás este en la bandeja de Spam?

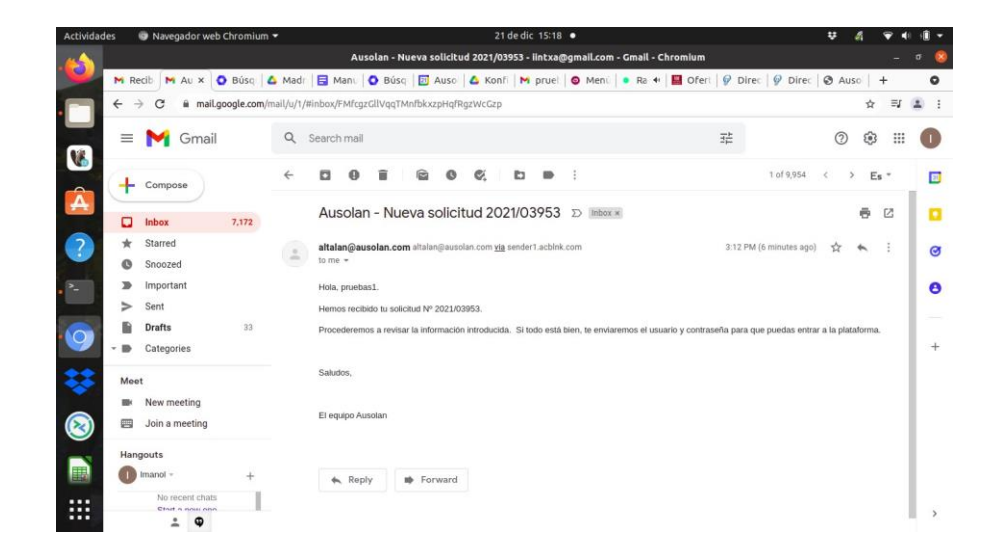

● Tras una revisión de la solicitud, el centro o los responsables del servicio, nos validarán la solicitud, en cuyo caso nos llegará otro mail de aceptación con el usuario y contraseña, el cual servirá para acceder a la página de inicio:

<https://familias-altalan.ausolan.com/Familia/Login>